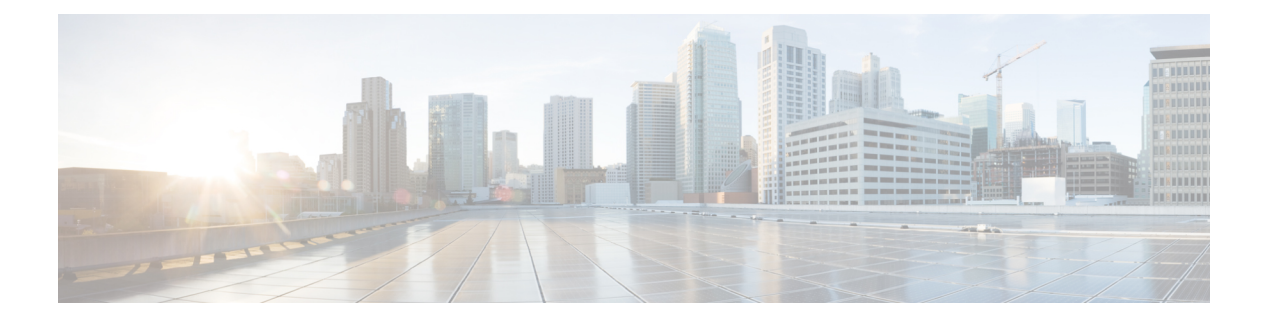

# **Auto-QoS**

This chapter contains the following auto-QoS commands:

- auto qos [classify,](#page-1-0) on page 2
- auto qos [trust,](#page-7-0) on page 8
- auto qos [video,](#page-15-0) on page 16
- auto qos voip , on [page](#page-25-0) 26
- [debug](#page-38-0) auto qos, on page 39
- [show](#page-39-0) auto qos , on page 40

## <span id="page-1-0"></span>**auto qos classify**

To automatically configure quality of service (QoS) classification for untrusted devices within a QoS domain, use the **auto qos classify** command in interface configuration mode. To return to the default setting, use the **no** form of this command.

**auto qos classify** [**police**] **no auto qos classify** [**police**]

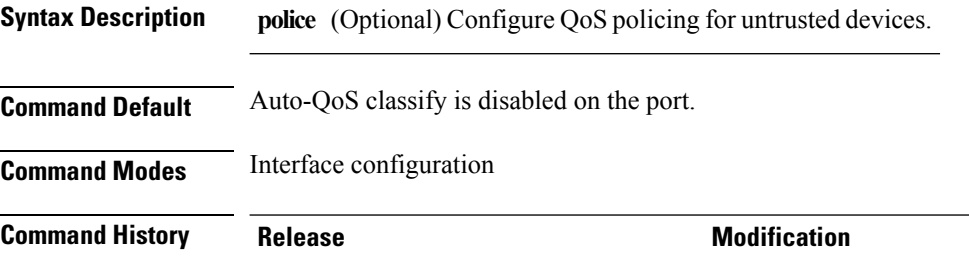

**Usage Guidelines** Use this command to configure the QoS for trusted interfaces within the QoS domain. The QoS domain includes the device, the network interior, and edge devices that can classify incoming traffic for QoS.

Cisco IOS XE 3.3SECisco IOS XE 3.3SE This command wasintroduced.

When auto-QoS is enabled, it uses the ingress packet label to categorize traffic, to assign packet labels, and to configure the ingress and egress queues.

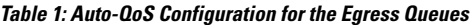

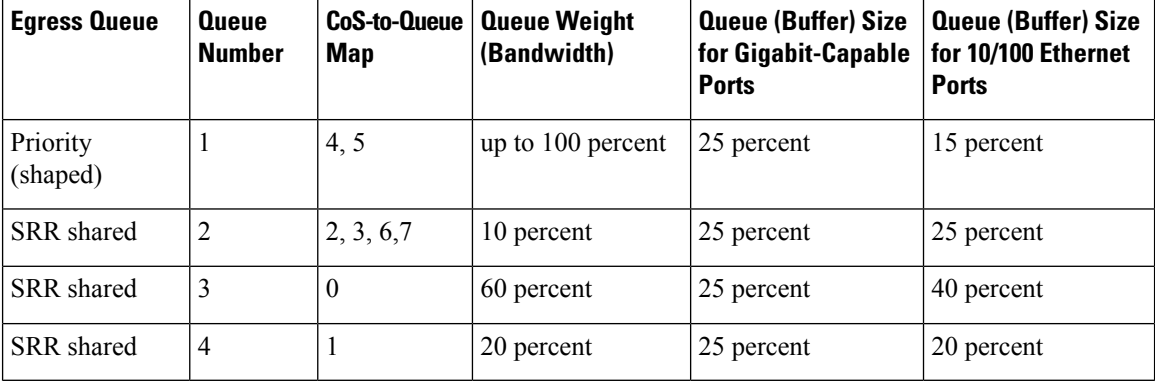

Auto-QoS configures the device for connectivity with a trusted interface. The QoS labels of incoming packets are trusted. For nonrouted ports, the CoS value of the incoming packets is trusted. For routed ports, the DSCP value of the incoming packet is trusted.

To take advantage of the auto-QoS defaults, you should enable auto-QoS before you configure other QoS commands. You can fine-tune the auto-QoS configuration *after* you enable auto-QoS.

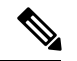

**Note**

The device applies the auto-QoS-generated commands as if the commands were entered from the command-line interface (CLI). An existing user configuration can cause the application of the generated commands to fail or to be overridden by the generated commands. These actions occur without warning. If all the generated commands are successfully applied, any user-entered configuration that was not overridden remains in the running configuration. Any user-entered configuration that was overridden can be retrieved by reloading the device without saving the current configuration to memory. If the generated commands fail to be applied, the previous running configuration is restored.

After auto-QoSis enabled, do not modify a policy map or aggregate policer that includes *AutoQoS* in its name. If you need to modify the policy map or aggregate policer, make a copy of it, and change the copied policy map or policer. To use the new policy map instead of the generated one, remove the generated policy map from the interface, and apply the new policy map.

To display the QoS configuration that is automatically generated when auto-QoS is enabled, enable debugging before you enable auto-QoS. Use the **debug auto qos** privileged EXEC command to enable auto-QoS debugging.

The following policy maps and class maps are created and applied when running the **auto qos classify** and **auto qos classify police** commands:

Policy maps (For the **auto qos classify police**command):

- AutoQos-4.0-Classify-Police-Input-Policy
- AutoQos-4.0-Output-Policy

Class maps:

- AutoQos-4.0-Multimedia-Conf-Class (match-any)
- AutoQos-4.0-Bulk-Data-Class (match-any)
- AutoQos-4.0-Transaction-Class (match-any)
- AutoQos-4.0-Scavanger-Class (match-any)
- AutoQos-4.0-Signaling-Class (match-any)
- AutoQos-4.0-Default-Class (match-any)
- class-default (match-any)
- AutoQos-4.0-Output-Priority-Queue (match-any)
- AutoQos-4.0-Output-Control-Mgmt-Queue (match-any)
- AutoQos-4.0-Output-Multimedia-Conf-Queue (match-any)
- AutoQos-4.0-Output-Trans-Data-Queue (match-any)
- AutoQos-4.0-Output-Bulk-Data-Queue (match-any)
- AutoQos-4.0-Output-Scavenger-Queue (match-any)
- AutoQos-4.0-Output-Multimedia-Strm-Queue (match-any)

To disable auto-QoS on a port, use the **no auto qos classify** interface configuration command. Only the auto-QoS-generated interface configuration commands for this port are removed. If this is the last port on which auto-QoS is enabled and you enter the **no auto qos classify** command, auto-QoS is considered disabled even though the auto-QoS-generated global configuration commands remain (to avoid disrupting traffic on other ports affected by the global configuration).

**Examples** This example shows how to enable auto-OoS classification of an untrusted device and police traffic:

```
Device(config)# interface gigabitEthernet1/0/6
Device(config-if)# auto qos classify police
Device(config-if)# end
Device# show policy-map interface gigabitEthernet1/0/6
GigabitEthernet1/0/6
  Service-policy input: AutoQos-4.0-Classify-Police-Input-Policy
    Class-map: AutoQos-4.0-Multimedia-Conf-Class (match-any)
      0 packets
      Match: access-group name AutoQos-4.0-Acl-MultiEnhanced-Conf
        0 packets, 0 bytes
        5 minute rate 0 bps
      QoS Set
        dscp af41
      police:
          cir 5000000 bps, bc 156250 bytes
        conformed 0 bytes; actions:
          transmit
        exceeded 0 bytes; actions:
         drop
        conformed 0000 bps, exceed 0000 bps
    Class-map: AutoQos-4.0-Bulk-Data-Class (match-any)
      0 packets
      Match: access-group name AutoQos-4.0-Acl-Bulk-Data
        0 packets, 0 bytes
        5 minute rate 0 bps
      QoS Set
        dscp af11
      police:
         cir 10000000 bps, bc 312500 bytes
        conformed 0 bytes; actions:
         transmit
        exceeded 0 bytes; actions:
          set-dscp-transmit dscp table policed-dscp
        conformed 0000 bps, exceed 0000 bps
    Class-map: AutoQos-4.0-Transaction-Class (match-any)
      0 packets
      Match: access-group name AutoQos-4.0-Acl-Transactional-Data
        0 packets, 0 bytes
        5 minute rate 0 bps
      QoS Set
        dscp af21
      police:
          cir 10000000 bps, bc 312500 bytes
        conformed 0 bytes; actions:
          transmit
        exceeded 0 bytes; actions:
         set-dscp-transmit dscp table policed-dscp
        conformed 0000 bps, exceed 0000 bps
```

```
Class-map: AutoQos-4.0-Scavanger-Class (match-any)
    0 packets
   Match: access-group name AutoQos-4.0-Acl-Scavanger
     0 packets, 0 bytes
     5 minute rate 0 bps
   QoS Set
     dscp cs1
   police:
       cir 10000000 bps, bc 312500 bytes
     conformed 0 bytes; actions:
       transmit
     exceeded 0 bytes; actions:
       drop
     conformed 0000 bps, exceed 0000 bps
 Class-map: AutoQos-4.0-Signaling-Class (match-any)
   0 packets
   Match: access-group name AutoQos-4.0-Acl-Signaling
     0 packets, 0 bytes
      5 minute rate 0 bps
   QoS Set
     dscp cs3
   police:
       cir 32000 bps, bc 8000 bytes
     conformed 0 bytes; actions:
       transmit
     exceeded 0 bytes; actions:
       drop
      conformed 0000 bps, exceed 0000 bps
 Class-map: AutoQos-4.0-Default-Class (match-any)
   0 packets
   Match: access-group name AutoQos-4.0-Acl-Default
     0 packets, 0 bytes
     5 minute rate 0 bps
   QoS Set
     dscp default
   police:
       cir 10000000 bps, bc 312500 bytes
     conformed 0 bytes; actions:
       transmit
     exceeded 0 bytes; actions:
       set-dscp-transmit dscp table policed-dscp
     conformed 0000 bps, exceed 0000 bps
 Class-map: class-default (match-any)
   0 packets
   Match: any
     0 packets, 0 bytes
      5 minute rate 0 bps
Service-policy output: AutoQos-4.0-Output-Policy
  queue stats for all priority classes:
   Queueing
   priority level 1
    (total drops) 0
    (bytes output) 0
 Class-map: AutoQos-4.0-Output-Priority-Queue (match-any)
    0 packets
   Match: dscp cs4 (32) cs5 (40) ef (46)
     0 packets, 0 bytes
```

```
5 minute rate 0 bps
 Match: cos 5
   0 packets, 0 bytes
   5 minute rate 0 bps
 Priority: 30% (300000 kbps), burst bytes 7500000,
 Priority Level: 1
Class-map: AutoQos-4.0-Output-Control-Mgmt-Queue (match-any)
 0 packets
 Match: dscp cs2 (16) cs3 (24) cs6 (48) cs7 (56)
   0 packets, 0 bytes
   5 minute rate 0 bps
 Match: cos 3
   0 packets, 0 bytes
   5 minute rate 0 bps
 Queueing
  queue-limit dscp 16 percent 80
 queue-limit dscp 24 percent 90
 queue-limit dscp 48 percent 100
 queue-limit dscp 56 percent 100
  (total drops) 0
  (bytes output) 0
 bandwidth remaining 10%
 queue-buffers ratio 10
Class-map: AutoQos-4.0-Output-Multimedia-Conf-Queue (match-any)
 0 packets
 Match: dscp af41 (34) af42 (36) af43 (38)
   0 packets, 0 bytes
    5 minute rate 0 bps
 Match: cos 4
   0 packets, 0 bytes
   5 minute rate 0 bps
 Queueing
  (total drops) 0
  (bytes output) 0
 bandwidth remaining 10%
 queue-buffers ratio 10
Class-map: AutoQos-4.0-Output-Trans-Data-Queue (match-any)
  0 packets
 Match: dscp af21 (18) af22 (20) af23 (22)
   0 packets, 0 bytes
   5 minute rate 0 bps
 Match: cos 2
   0 packets, 0 bytes
   5 minute rate 0 bps
 Queueing
  (total drops) 0
  (bytes output) 0
 bandwidth remaining 10%
 queue-buffers ratio 10
Class-map: AutoQos-4.0-Output-Bulk-Data-Queue (match-any)
 0 packets
 Match: dscp af11 (10) af12 (12) af13 (14)
   0 packets, 0 bytes
   5 minute rate 0 bps
 Match: cos 1
```

```
0 packets, 0 bytes
   5 minute rate 0 bps
 Queueing
  (total drops) 0
  (bytes output) 0
 bandwidth remaining 4%
 queue-buffers ratio 10
Class-map: AutoQos-4.0-Output-Scavenger-Queue (match-any)
 0 packets
 Match: dscp cs1 (8)
   0 packets, 0 bytes
   5 minute rate 0 bps
 Queueing
  (total drops) 0
  (bytes output) 0
 bandwidth remaining 1%
 queue-buffers ratio 10
Class-map: AutoQos-4.0-Output-Multimedia-Strm-Queue (match-any)
  0 packets
 Match: dscp af31 (26) af32 (28) af33 (30)
   0 packets, 0 bytes
   5 minute rate 0 bps
 Queueing
  (total drops) 0
  (bytes output) 0
 bandwidth remaining 10%
 queue-buffers ratio 10
Class-map: class-default (match-any)
  0 packets
 Match: any
   0 packets, 0 bytes
   5 minute rate 0 bps
 Queueing
  (total drops) 0
  (bytes output) 0
 bandwidth remaining 25%
 queue-buffers ratio 25
```
You can verify your settings by entering the **show auto qos interface** *interface-id* privileged EXEC command.

## <span id="page-7-0"></span>**auto qos trust**

To automatically configure quality of service (QoS) for trusted interfaces within a QoS domain, use the **auto qos trust** command in interface configuration mode. To return to the default setting, use the **no** form of this command.

**auto qos trust** {**cos** | **dscp**} **no auto qos trust** {**cos** | **dscp**}

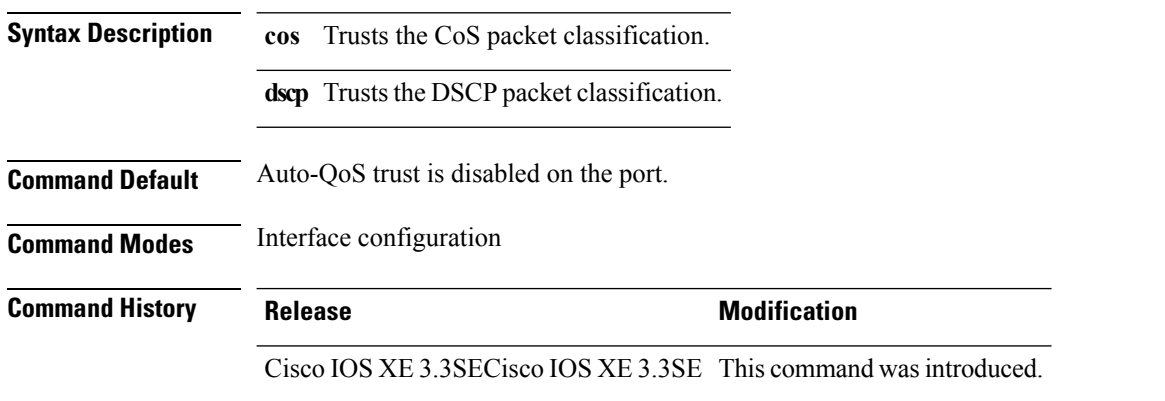

**Usage Guidelines** Use this command to configure the QoS for trusted interfaces within the QoS domain. The QoS domain includes the device, the network interior, and edge devices that can classify incoming traffic for QoS. When auto-QoS is enabled, it uses the ingress packet label to categorize traffic, to assign packet labels, and to configure the ingress and egress queues.

### **Table 2: Traffic Types, Packet Labels, and Queues**

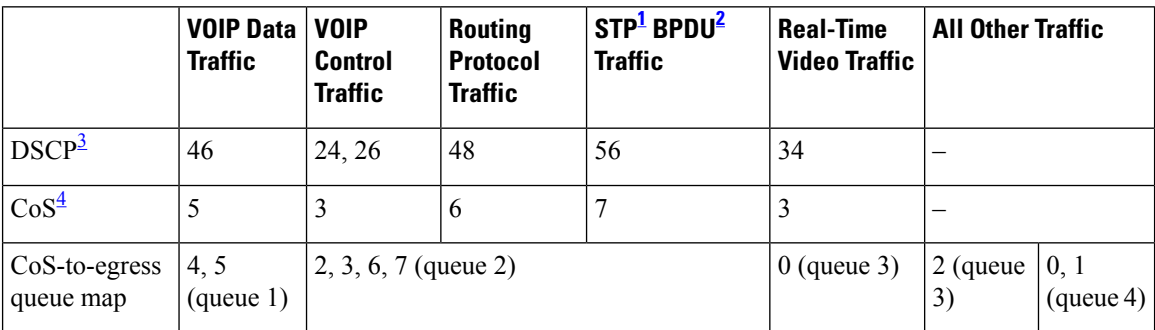

<span id="page-7-4"></span><span id="page-7-3"></span><span id="page-7-2"></span><span id="page-7-1"></span><sup>1</sup> STP = Spanning Tree Protocol

<sup>2</sup> BPDU = bridge protocol data unit

 $3$  DSCP = Differentiated Services Code Point

 $4 \text{Co}S = \text{class of service}$ 

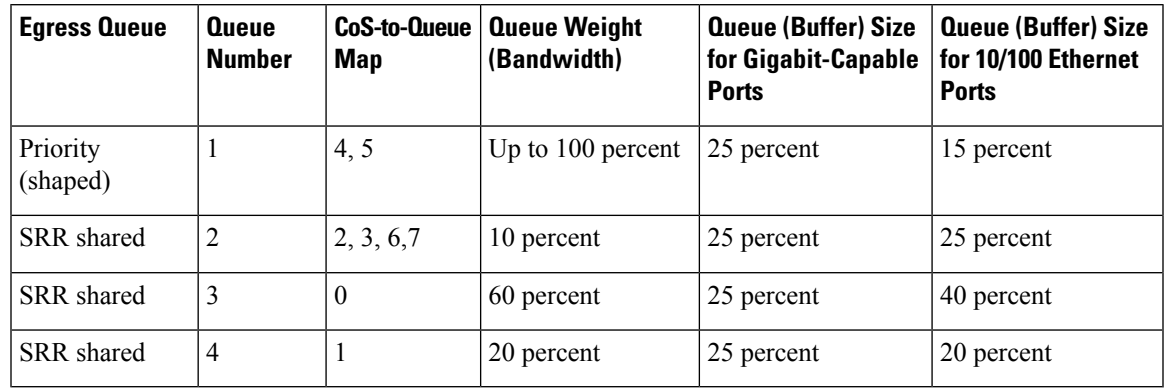

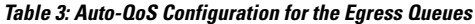

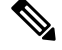

**Note**

The device applies the auto-OoS-generated commands as if the commands were entered from the command-line interface (CLI). An existing user configuration can cause the application of the generated commands to fail or to be overridden by the generated commands. These actions occur without warning. If all the generated commands are successfully applied, any user-entered configuration that was not overridden remains in the running configuration. Any user-entered configuration that was overridden can be retrieved by reloading the device without saving the current configuration to memory. If the generated commands fail to be applied, the previous running configuration is restored.

After auto-QoSis enabled, do not modify a policy map or aggregate policer that includes *AutoQoS* in its name. If you need to modify the policy map or aggregate policer, make a copy of it, and change the copied policy map or policer. To use the new policy map instead of the generated one, remove the generated policy map from the interface, and apply the new policy map.

To display the QoS configuration that is automatically generated when auto-QoS is enabled, enable debugging before you enable auto-QoS. Use the **debug auto qos** privileged EXEC command to enable auto-QoS debugging.

The following policy maps and class maps are created and applied when running the **auto qos trust cos** command.

Policy maps:

- AutoQos-4.0-Trust-Cos-Input-Policy
- AutoQos-4.0-Output-Policy

Class maps:

- class-default (match-any)
- AutoQos-4.0-Output-Priority-Queue (match-any)
- AutoQos-4.0-Output-Control-Mgmt-Queue (match-any)
- AutoQos-4.0-Output-Multimedia-Conf-Queue (match-any)
- AutoQos-4.0-Output-Trans-Data-Queue (match-any)
- AutoQos-4.0-Output-Bulk-Data-Queue (match-any)
- AutoQos-4.0-Output-Scavenger-Queue (match-any)
- AutoQos-4.0-Output-Multimedia-Strm-Queue (match-any)

The following policy maps and class maps are created and applied when running the **auto qos trust dscp** command:

Policy maps:

- AutoQos-4.0-Trust-Dscp-Input-Policy
- AutoQos-4.0-Output-Policy

Class maps:

- class-default (match-any)
- AutoQos-4.0-Output-Priority-Queue (match-any)
- AutoQos-4.0-Output-Control-Mgmt-Queue (match-any)
- AutoQos-4.0-Output-Multimedia-Conf-Queue (match-any)
- AutoQos-4.0-Output-Trans-Data-Queue (match-any)
- AutoQos-4.0-Output-Bulk-Data-Queue (match-any)
- AutoQos-4.0-Output-Scavenger-Queue (match-any)
- AutoQos-4.0-Output-Multimedia-Strm-Queue (match-any)

To disable auto-QoS on a port, use the **no auto qos trust** interface configuration command. Only the auto-QoS-generated interface configuration commands for this port are removed. If this is the last port on which auto-QoS is enabled and you enter the **no auto qos trust** command, auto-QoS is considered disabled even though the auto-QoS-generated global configuration commands remain (to avoid disrupting traffic on other ports affected by the global configuration).

**Examples** This example shows how to enable auto-QoS for a trusted interface with specific CoS classification.

```
Device(config)# interface gigabitEthernet1/0/17
Device(config-if)# auto qos trust cos
Device(config-if)# end
Device# show policy-map interface GigabitEthernet1/0/17
GigabitEthernet1/0/7
  Service-policy input: AutoQos-4.0-Trust-Cos-Input-Policy
    Class-map: class-default (match-any)
      0 packets
      Match: any
        0 packets, 0 bytes
        5 minute rate 0 bps
      QoS Set
        cos cos table AutoQos-4.0-Trust-Cos-Table
  Service-policy output: AutoQos-4.0-Output-Policy
    queue stats for all priority classes:
      Queueing
```

```
priority level 1
  (total drops) 0
  (bytes output) 0
Class-map: AutoQos-4.0-Output-Priority-Queue (match-any)
  0 packets
 Match: dscp cs4 (32) cs5 (40) ef (46)
   0 packets, 0 bytes
   5 minute rate 0 bps
 Match: cos 5
   0 packets, 0 bytes
   5 minute rate 0 bps
 Priority: 30% (300000 kbps), burst bytes 7500000,
 Priority Level: 1
Class-map: AutoQos-4.0-Output-Control-Mgmt-Queue (match-any)
  0 packets
 Match: dscp cs2 (16) cs3 (24) cs6 (48) cs7 (56)
   0 packets, 0 bytes
   5 minute rate 0 bps
 Match: cos 3
   0 packets, 0 bytes
   5 minute rate 0 bps
  Queueing
  queue-limit dscp 16 percent 80
  queue-limit dscp 24 percent 90
  queue-limit dscp 48 percent 100
  queue-limit dscp 56 percent 100
  (total drops) 0
  (bytes output) 0
 bandwidth remaining 10%
  queue-buffers ratio 10
Class-map: AutoQos-4.0-Output-Multimedia-Conf-Queue (match-any)
 0 packets
 Match: dscp af41 (34) af42 (36) af43 (38)
   0 packets, 0 bytes
   5 minute rate 0 bps
 Match: cos 4
   0 packets, 0 bytes
   5 minute rate 0 bps
 Queueing
  (total drops) 0
  (bytes output) 0
 bandwidth remaining 10%
  queue-buffers ratio 10
Class-map: AutoQos-4.0-Output-Trans-Data-Queue (match-any)
 0 packets
 Match: dscp af21 (18) af22 (20) af23 (22)
   0 packets, 0 bytes
   5 minute rate 0 bps
 Match: cos 2
   0 packets, 0 bytes
   5 minute rate 0 bps
  Queueing
  (total drops) 0
  (bytes output) 0
```

```
bandwidth remaining 10%
 queue-buffers ratio 10
Class-map: AutoQos-4.0-Output-Bulk-Data-Queue (match-any)
 0 packets
 Match: dscp af11 (10) af12 (12) af13 (14)
   0 packets, 0 bytes
   5 minute rate 0 bps
 Match: cos 1
   0 packets, 0 bytes
   5 minute rate 0 bps
 Queueing
  (total drops) 0
  (bytes output) 0
 bandwidth remaining 4%
 queue-buffers ratio 10
Class-map: AutoQos-4.0-Output-Scavenger-Queue (match-any)
 0 packets
 Match: dscp cs1 (8)
   0 packets, 0 bytes
   5 minute rate 0 bps
 Queueing
  (total drops) 0
  (bytes output) 0
 bandwidth remaining 1%
 queue-buffers ratio 10
Class-map: AutoQos-4.0-Output-Multimedia-Strm-Queue (match-any)
  0 packets
 Match: dscp af31 (26) af32 (28) af33 (30)
   0 packets, 0 bytes
   5 minute rate 0 bps
 Queueing
  (total drops) 0
  (bytes output) 0
 bandwidth remaining 10%
 queue-buffers ratio 10
Class-map: class-default (match-any)
 0 packets
 Match: any
   0 packets, 0 bytes
   5 minute rate 0 bps
 Queueing
  (total drops) 0
  (bytes output) 0
 bandwidth remaining 25%
  queue-buffers ratio 25
```
This example shows how to enable auto-QoS for a trusted interface with specific DSCP classification.

```
Device(config)# interface GigabitEthernet1/0/18
Device(config-if)# auto qos trust dscp
Device(config-if)# end
Device#show policy-map interface GigabitEthernet1/0/18
GigabitEthernet1/0/18
```

```
Service-policy input: AutoQos-4.0-Trust-Dscp-Input-Policy
 Class-map: class-default (match-any)
   0 packets
   Match: any
     0 packets, 0 bytes
     5 minute rate 0 bps
   QoS Set
     dscp dscp table AutoQos-4.0-Trust-Dscp-Table
Service-policy output: AutoQos-4.0-Output-Policy
  queue stats for all priority classes:
   Queueing
   priority level 1
    (total drops) 0
    (bytes output) 0
 Class-map: AutoQos-4.0-Output-Priority-Queue (match-any)
   0 packets
   Match: dscp cs4 (32) cs5 (40) ef (46)
     0 packets, 0 bytes
     5 minute rate 0 bps
   Match: cos 5
     0 packets, 0 bytes
     5 minute rate 0 bps
   Priority: 30% (300000 kbps), burst bytes 7500000,
   Priority Level: 1
 Class-map: AutoQos-4.0-Output-Control-Mgmt-Queue (match-any)
   0 packets
   Match: dscp cs2 (16) cs3 (24) cs6 (48) cs7 (56)
     0 packets, 0 bytes
     5 minute rate 0 bps
   Match: cos 3
     0 packets, 0 bytes
     5 minute rate 0 bps
   Queueing
   queue-limit dscp 16 percent 80
   queue-limit dscp 24 percent 90
   queue-limit dscp 48 percent 100
   queue-limit dscp 56 percent 100
    (total drops) 0
    (bytes output) 0
   bandwidth remaining 10%
   queue-buffers ratio 10
 Class-map: AutoQos-4.0-Output-Multimedia-Conf-Queue (match-any)
   0 packets
   Match: dscp af41 (34) af42 (36) af43 (38)
     0 packets, 0 bytes
     5 minute rate 0 bps
   Match: cos 4
     0 packets, 0 bytes
     5 minute rate 0 bps
   Queueing
    (total drops) 0
    (bytes output) 0
   bandwidth remaining 10%
```
**auto qos trust**

```
queue-buffers ratio 10
Class-map: AutoQos-4.0-Output-Trans-Data-Queue (match-any)
 0 packets
 Match: dscp af21 (18) af22 (20) af23 (22)
   0 packets, 0 bytes
   5 minute rate 0 bps
 Match: cos 2
   0 packets, 0 bytes
   5 minute rate 0 bps
 Queueing
  (total drops) 0
  (bytes output) 0
 bandwidth remaining 10%
 queue-buffers ratio 10
Class-map: AutoQos-4.0-Output-Bulk-Data-Queue (match-any)
 0 packets
 Match: dscp af11 (10) af12 (12) af13 (14)
   0 packets, 0 bytes
    5 minute rate 0 bps
 Match: cos 1
   0 packets, 0 bytes
   5 minute rate 0 bps
 Queueing
  (total drops) 0
  (bytes output) 0
 bandwidth remaining 4%
 queue-buffers ratio 10
Class-map: AutoQos-4.0-Output-Scavenger-Queue (match-any)
  0 packets
 Match: dscp cs1 (8)
   0 packets, 0 bytes
    5 minute rate 0 bps
 Queueing
  (total drops) 0
  (bytes output) 0
 bandwidth remaining 1%
 queue-buffers ratio 10
Class-map: AutoQos-4.0-Output-Multimedia-Strm-Queue (match-any)
  0 packets
 Match: dscp af31 (26) af32 (28) af33 (30)
   0 packets, 0 bytes
   5 minute rate 0 bps
 Queueing
  (total drops) 0
  (bytes output) 0
 bandwidth remaining 10%
 queue-buffers ratio 10
Class-map: class-default (match-any)
 0 packets
 Match: any
   0 packets, 0 bytes
    5 minute rate 0 bps
 Queueing
  (total drops) 0
```

```
(bytes output) 0
bandwidth remaining 25%
queue-buffers ratio 25
```
You can verify your settings by entering the **show auto qos interface** *interface-id* privileged EXEC command.

# <span id="page-15-0"></span>**auto qos video**

To automatically configure quality of service (QoS) for video within a QoS domain, use the **auto qos video** command in interface configuration mode. Use the **no** form of this command to return to the default setting.

**auto qos video** {**cts** | **ip-camera** | **media-player**} **no auto qos video** {**cts** | **ip-camera** | **media-player**}

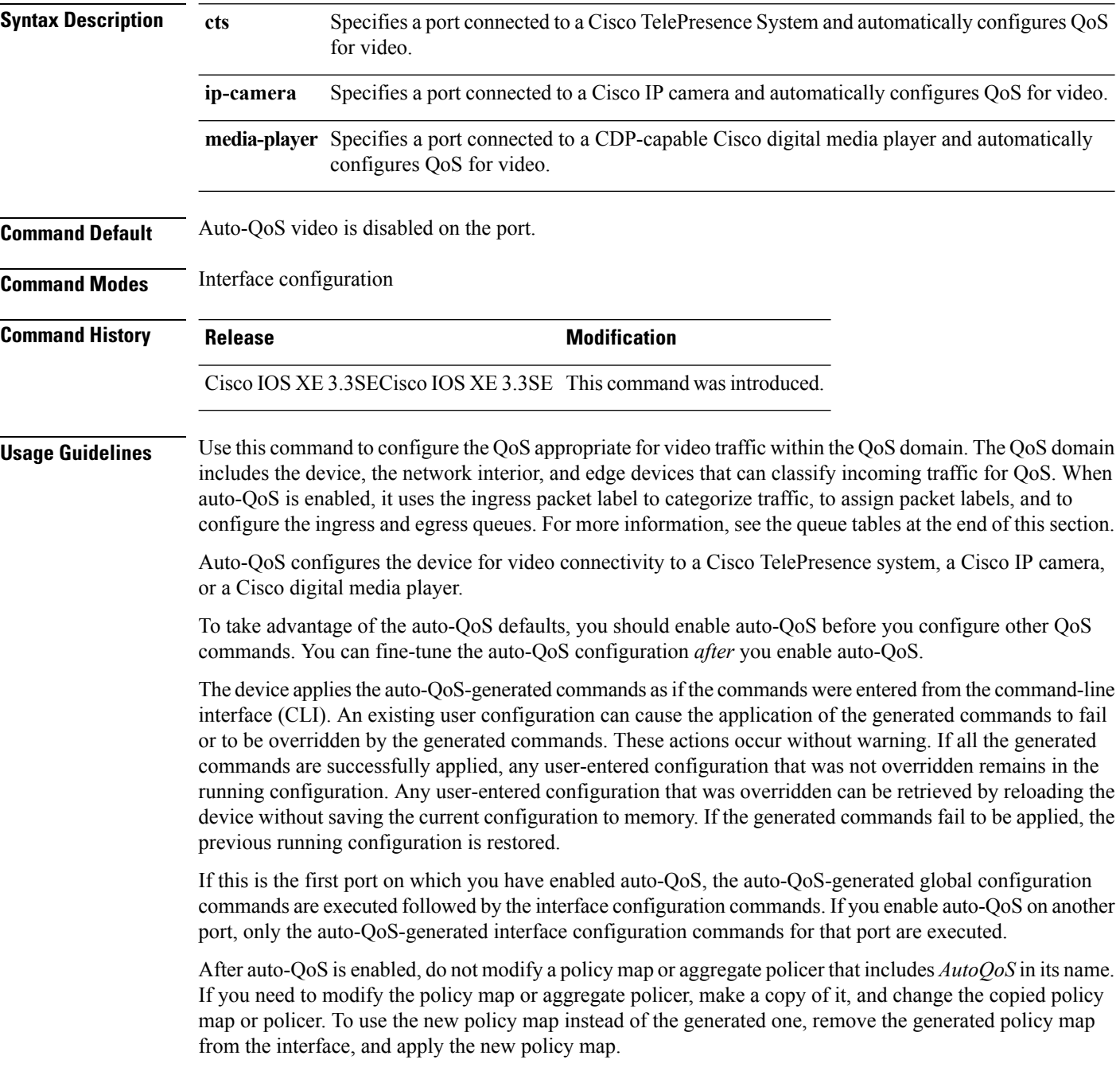

Ш

To display the QoS configuration that is automatically generated when auto-QoS is enabled, enable debugging before you enable auto-QoS. Use the **debug auto qos** privileged EXEC command to enable auto-QoS debugging.

The following policy maps and class maps are created and applied when running the **auto qos video cts** command:

Policy maps:

- AutoQos-4.0-Trust-Cos-Input-Policy
- AutoQos-4.0-Output-Policy

Class maps

- class-default (match-any)
- AutoQos-4.0-Output-Priority-Queue (match-any)
- AutoQos-4.0-Output-Control-Mgmt-Queue (match-any)
- AutoQos-4.0-Output-Multimedia-Conf-Queue (match-any)
- AutoQos-4.0-Output-Trans-Data-Queue (match-any)
- AutoQos-4.0-Output-Bulk-Data-Queue (match-any)
- AutoQos-4.0-Output-Scavenger-Queue (match-any)
- AutoQos-4.0-Output-Multimedia-Strm-Queue (match-any)

The following policy maps and class maps are created and applied when running the **autoqos video ip-camera** command:

Policy maps:

- AutoQos-4.0-Trust-Dscp-Input-Policy
- AutoQos-4.0-Output-Policy

#### Class maps:

- class-default (match-any)
- AutoQos-4.0-Output-Priority-Queue (match-any)
- AutoQos-4.0-Output-Control-Mgmt-Queue (match-any)
- AutoQos-4.0-Output-Multimedia-Conf-Queue (match-any)
- AutoQos-4.0-Output-Trans-Data-Queue (match-any)
- AutoQos-4.0-Output-Bulk-Data-Queue (match-any)
- AutoQos-4.0-Output-Scavenger-Queue (match-any)
- AutoQos-4.0-Output-Multimedia-Strm-Queue (match-any)

The following policy maps and class maps are created and applied when running the **auto qos video media-player** command:

Policy maps:

- AutoQos-4.0-Trust-Dscp-Input-Policy
- AutoQos-4.0-Output-Policy

Class maps:

- class-default (match-any)
- AutoQos-4.0-Output-Priority-Queue (match-any)
- AutoQos-4.0-Output-Control-Mgmt-Queue (match-any)
- AutoQos-4.0-Output-Multimedia-Conf-Queue (match-any)
- AutoQos-4.0-Output-Trans-Data-Queue (match-any)
- AutoQos-4.0-Output-Bulk-Data-Queue (match-any)
- AutoQos-4.0-Output-Scavenger-Queue (match-any)
- AutoQos-4.0-Output-Multimedia-Strm-Queue (match-any)

To disable auto-QoS on a port, use the **no auto qos video** interface configuration command. Only the auto-QoS-generated interface configuration commands for this port are removed. If this is the last port on which auto-QoS is enabled, and you enter the **no auto qos video** command, auto-QoS is considered disabled even though the auto-QoS-generated global configuration commands remain (to avoid disrupting traffic on other ports affected by the global configuration).

|                                | <b>VOIP Data</b><br><b>Traffic</b> | <b>VOIP</b><br><b>Control</b><br><b>Traffic</b> | Routing<br><b>Protocol</b><br><b>Traffic</b> | STP <sup>5</sup> BPDU <sup>6</sup><br><b>Traffic</b>        | Real-Time<br><b>Video</b><br><b>Traffic</b> | <b>All Other Traffic</b> |                                     |
|--------------------------------|------------------------------------|-------------------------------------------------|----------------------------------------------|-------------------------------------------------------------|---------------------------------------------|--------------------------|-------------------------------------|
| DSCP <sup>2</sup>              | 46                                 | 24, 26                                          | 48                                           | 56                                                          | 34                                          |                          |                                     |
| $\cos^8$                       | 5                                  |                                                 | 6                                            |                                                             |                                             |                          |                                     |
| $\cos$ -to-egress<br>queue map | 4, 5 (queue $ 2, 3, 6, 7 $         | $\vert$ (queue 2)                               | (queue 2) $ 2$ )                             | $\vert 2, 3, 6, 7 \vert 2, 3, 6, 7$ (queue $\vert 0$ (queue |                                             | $2$ (queue)<br>3)        | 0, 1<br>$\left($ queue 4) $\right $ |

**Table 4: Traffic Types, Packet Labels, and Queues**

<span id="page-17-3"></span><span id="page-17-2"></span><span id="page-17-1"></span><span id="page-17-0"></span> $5$  STP = Spanning Tree Protocol

 $6$  BPDU = bridge protocol data unit

 $7\text{ DSCP} = \text{Differentiated Services Code Point}$ 

 $8 \text{ CoS} = \text{class of service}$ 

**Table 5: Auto-QoS Configuration for the Egress Queues**

| <b>Egress Queue</b>  | Queue<br><b>Number</b> | Map  | <b>CoS-to-Queue   Queue Weight</b><br>(Bandwidth) | <b>Queue (Buffer) Size</b><br>for Gigabit-Capable   for 10/100 Ethernet<br><b>Ports</b> | <b>Queue (Buffer) Size</b><br><b>Ports</b> |
|----------------------|------------------------|------|---------------------------------------------------|-----------------------------------------------------------------------------------------|--------------------------------------------|
| Priority<br>(shaped) |                        | 4, 5 | up to 100 percent                                 | 25 percent                                                                              | 15 percent                                 |

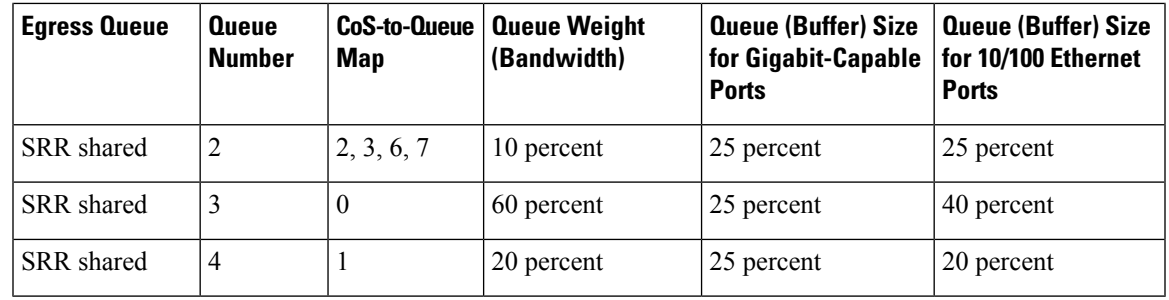

**Examples** The following is an example of the **auto qos video cts** command and the applied policies and class maps:

```
Device(config)# interface gigabitEthernet1/0/12
Device(config-if)# auto qos video cts
Device(config-if)# end
Device# show policy-map interface gigabitEthernet1/0/12
GigabitEthernet1/0/12
  Service-policy input: AutoQos-4.0-Trust-Cos-Input-Policy
    Class-map: class-default (match-any)
      0 packets
      Match: any
        0 packets, 0 bytes
        5 minute rate 0 bps
      QoS Set
        cos cos table AutoQos-4.0-Trust-Cos-Table
  Service-policy output: AutoQos-4.0-Output-Policy
    queue stats for all priority classes:
      Queueing
      priority level 1
      (total drops) 0
      (bytes output) 0
    Class-map: AutoQos-4.0-Output-Priority-Queue (match-any)
      0 packets
      Match: dscp cs4 (32) cs5 (40) ef (46)
        0 packets, 0 bytes
        5 minute rate 0 bps
      Match: cos 5
        0 packets, 0 bytes
        5 minute rate 0 bps
      Priority: 30% (300000 kbps), burst bytes 7500000,
      Priority Level: 1
   Class-map: AutoQos-4.0-Output-Control-Mgmt-Queue (match-any)
      0 packets
      Match: dscp cs2 (16) cs3 (24) cs6 (48) cs7 (56)
       0 packets, 0 bytes
        5 minute rate 0 bps
      Match: cos 3
        0 packets, 0 bytes
        5 minute rate 0 bps
      Queueing
      queue-limit dscp 16 percent 80
```

```
queue-limit dscp 24 percent 90
  queue-limit dscp 48 percent 100
 queue-limit dscp 56 percent 100
  (total drops) 0
  (bytes output) 0
 bandwidth remaining 10%
 queue-buffers ratio 10
Class-map: AutoQos-4.0-Output-Multimedia-Conf-Queue (match-any)
  0 packets
 Match: dscp af41 (34) af42 (36) af43 (38)
   0 packets, 0 bytes
   5 minute rate 0 bps
 Match: cos 4
   0 packets, 0 bytes
    5 minute rate 0 bps
 Queueing
  (total drops) 0
  (bytes output) 0
 bandwidth remaining 10%
 queue-buffers ratio 10
Class-map: AutoQos-4.0-Output-Trans-Data-Queue (match-any)
 0 packets
 Match: dscp af21 (18) af22 (20) af23 (22)
   0 packets, 0 bytes
   5 minute rate 0 bps
 Match: cos 2
   0 packets, 0 bytes
    5 minute rate 0 bps
  Queueing
  (total drops) 0
  (bytes output) 0
 bandwidth remaining 10%
 queue-buffers ratio 10
Class-map: AutoQos-4.0-Output-Bulk-Data-Queue (match-any)
 0 packets
 Match: dscp af11 (10) af12 (12) af13 (14)
   0 packets, 0 bytes
    5 minute rate 0 bps
 Match: cos 1
   0 packets, 0 bytes
   5 minute rate 0 bps
 Queueing
  (total drops) 0
  (bytes output) 0
 bandwidth remaining 4%
 queue-buffers ratio 10
Class-map: AutoQos-4.0-Output-Scavenger-Queue (match-any)
  0 packets
 Match: dscp cs1 (8)
   0 packets, 0 bytes
   5 minute rate 0 bps
 Queueing
  (total drops) 0
  (bytes output) 0
```

```
bandwidth remaining 1%
  queue-buffers ratio 10
Class-map: AutoQos-4.0-Output-Multimedia-Strm-Queue (match-any)
  0 packets
 Match: dscp af31 (26) af32 (28) af33 (30)
    0 packets, 0 bytes
    5 minute rate 0 bps
  Queueing
  (total drops) 0
  (bytes output) 0
 bandwidth remaining 10%
  queue-buffers ratio 10
Class-map: class-default (match-any)
  0 packets
 Match: any
   0 packets, 0 bytes
    5 minute rate 0 bps
  Queueing
  (total drops) 0
  (bytes output) 0
 bandwidth remaining 25%
  queue-buffers ratio 25
```
The following is an example of the **auto qos video ip-camera** command and the applied policies and class maps:

```
Device(config)# interface GigabitEthernet1/0/9
Device(config-if)# auto qos video ip-camera
Device(config-if)# end
Device# show policy-map interface GigabitEthernet1/0/9
GigabitEthernet1/0/9
  Service-policy input: AutoQos-4.0-Trust-Dscp-Input-Policy
    Class-map: class-default (match-any)
      0 packets
      Match: any
        0 packets, 0 bytes
        5 minute rate 0 bps
      QoS Set
        dscp dscp table AutoQos-4.0-Trust-Dscp-Table
  Service-policy output: AutoQos-4.0-Output-Policy
    queue stats for all priority classes:
      Queueing
      priority level 1
      (total drops) 0
      (bytes output) 0
    Class-map: AutoQos-4.0-Output-Priority-Queue (match-any)
      0 packets
      Match: dscp cs4 (32) cs5 (40) ef (46)
        0 packets, 0 bytes
        5 minute rate 0 bps
      Match: cos 5
        0 packets, 0 bytes
```

```
5 minute rate 0 bps
 Priority: 30% (300000 kbps), burst bytes 7500000,
 Priority Level: 1
Class-map: AutoQos-4.0-Output-Control-Mgmt-Queue (match-any)
  0 packets
 Match: dscp cs2 (16) cs3 (24) cs6 (48) cs7 (56)
   0 packets, 0 bytes
   5 minute rate 0 bps
 Match: cos 3
   0 packets, 0 bytes
   5 minute rate 0 bps
 Queueing
 queue-limit dscp 16 percent 80
 queue-limit dscp 24 percent 90
 queue-limit dscp 48 percent 100
 queue-limit dscp 56 percent 100
  (total drops) 0
  (bytes output) 0
 bandwidth remaining 10%
 queue-buffers ratio 10
Class-map: AutoQos-4.0-Output-Multimedia-Conf-Queue (match-any)
 0 packets
 Match: dscp af41 (34) af42 (36) af43 (38)
   0 packets, 0 bytes
   5 minute rate 0 bps
 Match: cos 4
   0 packets, 0 bytes
    5 minute rate 0 bps
  Queueing
  (total drops) 0
  (bytes output) 0
 bandwidth remaining 10%
 queue-buffers ratio 10
Class-map: AutoQos-4.0-Output-Trans-Data-Queue (match-any)
 0 packets
 Match: dscp af21 (18) af22 (20) af23 (22)
   0 packets, 0 bytes
    5 minute rate 0 bps
 Match: cos 2
   0 packets, 0 bytes
   5 minute rate 0 bps
 Queueing
  (total drops) 0
  (bytes output) 0
 bandwidth remaining 10%
 queue-buffers ratio 10
Class-map: AutoQos-4.0-Output-Bulk-Data-Queue (match-any)
  0 packets
 Match: dscp af11 (10) af12 (12) af13 (14)
   0 packets, 0 bytes
   5 minute rate 0 bps
 Match: cos 1
   0 packets, 0 bytes
   5 minute rate 0 bps
 Queueing
```

```
(total drops) 0
  (bytes output) 0
 bandwidth remaining 4%
  queue-buffers ratio 10
Class-map: AutoQos-4.0-Output-Scavenger-Queue (match-any)
  0 packets
 Match: dscp cs1 (8)
   0 packets, 0 bytes
   5 minute rate 0 bps
 Queueing
  (total drops) 0
  (bytes output) 0
 bandwidth remaining 1%
  queue-buffers ratio 10
Class-map: AutoQos-4.0-Output-Multimedia-Strm-Queue (match-any)
  0 packets
 Match: dscp af31 (26) af32 (28) af33 (30)
   0 packets, 0 bytes
   5 minute rate 0 bps
 Queueing
  (total drops) 0
  (bytes output) 0
 bandwidth remaining 10%
  queue-buffers ratio 10
Class-map: class-default (match-any)
  0 packets
 Match: any
   0 packets, 0 bytes
   5 minute rate 0 bps
 Queueing
  (total drops) 0
  (bytes output) 0
 bandwidth remaining 25%
  queue-buffers ratio 25
```
The following is an example of the **auto qos video media-player** command and the applied policies and class maps.

```
Device(config)# interface GigabitEthernet1/0/7
Device(config-if)# auto qos video media-player
Device(config-if)# end
Device# show policy-map interface GigabitEthernet1/0/7
GigabitEthernet1/0/25
  Service-policy input: AutoQos-4.0-Trust-Dscp-Input-Policy
    Class-map: class-default (match-any)
      0 packets
      Match: any
        0 packets, 0 bytes
        5 minute rate 0 bps
      QoS Set
        dscp dscp table AutoQos-4.0-Trust-Dscp-Table
```

```
Service-policy output: AutoQos-4.0-Output-Policy
 queue stats for all priority classes:
   Queueing
   priority level 1
    (total drops) 0
    (bytes output) 0
 Class-map: AutoQos-4.0-Output-Priority-Queue (match-any)
   0 packets
   Match: dscp cs4 (32) cs5 (40) ef (46)
     0 packets, 0 bytes
     5 minute rate 0 bps
   Match: cos 5
     0 packets, 0 bytes
     5 minute rate 0 bps
   Priority: 30% (300000 kbps), burst bytes 7500000,
   Priority Level: 1
 Class-map: AutoQos-4.0-Output-Control-Mgmt-Queue (match-any)
   0 packets
   Match: dscp cs2 (16) cs3 (24) cs6 (48) cs7 (56)
     0 packets, 0 bytes
     5 minute rate 0 bps
   Match: cos 3
     0 packets, 0 bytes
     5 minute rate 0 bps
   Queueing
   queue-limit dscp 16 percent 80
   queue-limit dscp 24 percent 90
   queue-limit dscp 48 percent 100
   queue-limit dscp 56 percent 100
    (total drops) 0
    (bytes output) 0
   bandwidth remaining 10%
   queue-buffers ratio 10
  Class-map: AutoQos-4.0-Output-Multimedia-Conf-Queue (match-any)
   0 packets
   Match: dscp af41 (34) af42 (36) af43 (38)
     0 packets, 0 bytes
     5 minute rate 0 bps
   Match: cos 4
     0 packets, 0 bytes
     5 minute rate 0 bps
   Queueing
    (total drops) 0
    (bytes output) 0
   bandwidth remaining 10%
   queue-buffers ratio 10
 Class-map: AutoQos-4.0-Output-Trans-Data-Queue (match-any)
   0 packets
   Match: dscp af21 (18) af22 (20) af23 (22)
     0 packets, 0 bytes
     5 minute rate 0 bps
   Match: cos 2
     0 packets, 0 bytes
      5 minute rate 0 bps
```

```
Queueing
  (total drops) 0
  (bytes output) 0
 bandwidth remaining 10%
  queue-buffers ratio 10
Class-map: AutoQos-4.0-Output-Bulk-Data-Queue (match-any)
  0 packets
 Match: dscp af11 (10) af12 (12) af13 (14)
   0 packets, 0 bytes
   5 minute rate 0 bps
 Match: cos 1
   0 packets, 0 bytes
   5 minute rate 0 bps
 Queueing
  (total drops) 0
  (bytes output) 0
 bandwidth remaining 4%
  queue-buffers ratio 10
Class-map: AutoQos-4.0-Output-Scavenger-Queue (match-any)
  0 packets
 Match: dscp cs1 (8)
   0 packets, 0 bytes
   5 minute rate 0 bps
  Queueing
  (total drops) 0
  (bytes output) 0
 bandwidth remaining 1%
 queue-buffers ratio 10
Class-map: AutoQos-4.0-Output-Multimedia-Strm-Queue (match-any)
  0 packets
 Match: dscp af31 (26) af32 (28) af33 (30)
   0 packets, 0 bytes
   5 minute rate 0 bps
  Queueing
  (total drops) 0
  (bytes output) 0
 bandwidth remaining 10%
  queue-buffers ratio 10
Class-map: class-default (match-any)
  0 packets
 Match: any
   0 packets, 0 bytes
   5 minute rate 0 bps
 Queueing
  (total drops) 0
  (bytes output) 0
 bandwidth remaining 25%
  queue-buffers ratio 25
```
You can verify your settings by entering the **show auto qos video interface** *interface-id* privileged EXEC command.

## <span id="page-25-0"></span>**auto qos voip**

To automatically configure quality of service (QoS) for voice over IP (VoIP) within a QoS domain, use the **auto qos voip** command in interface configuration mode. Use the **no** form of this command to return to the default setting.

**auto qos voip** {**cisco-phone** | **cisco-softphone** | **trust**} **no auto qos voip** {**cisco-phone** | **cisco-softphone** | **trust**}

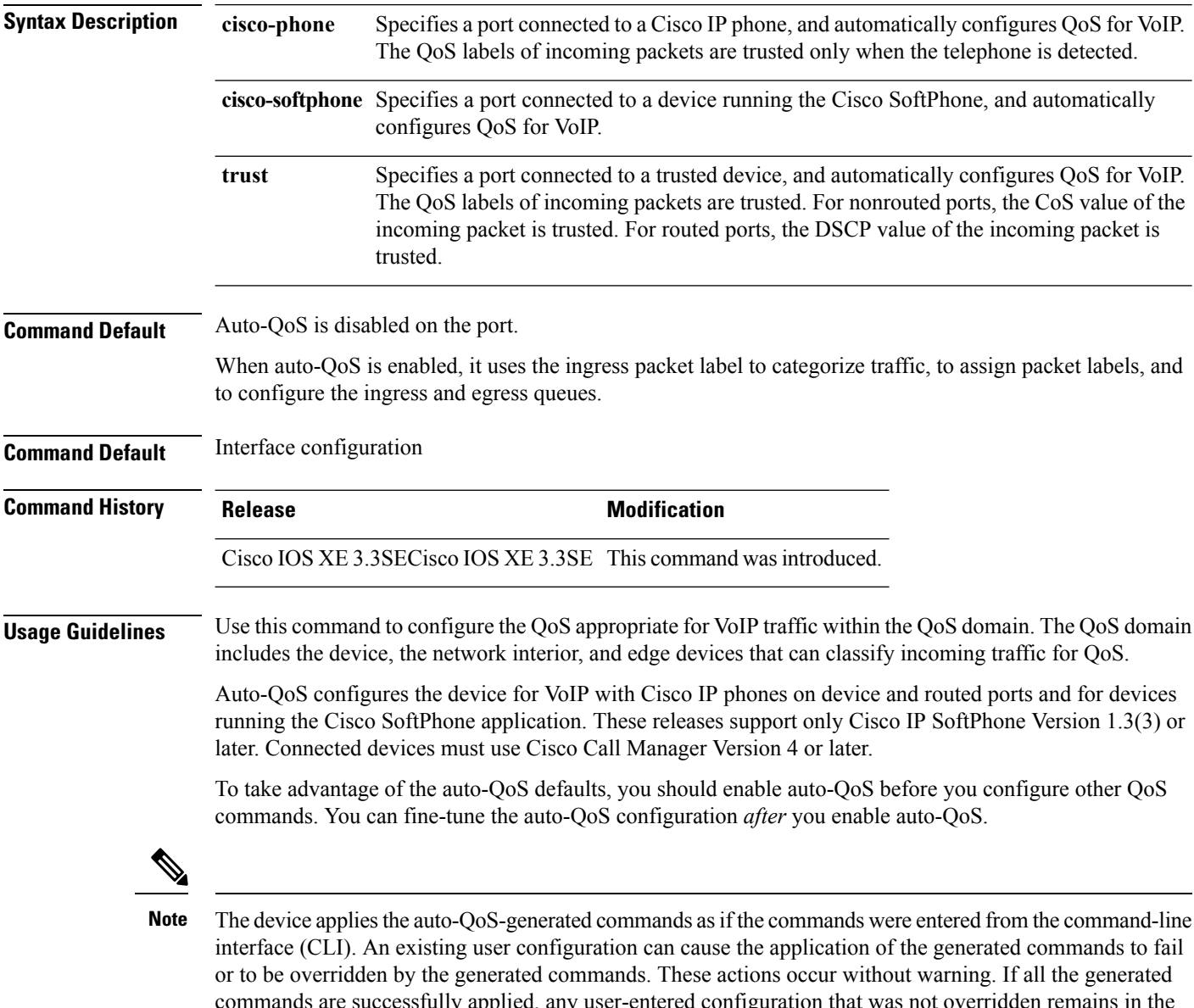

commands are successfully applied, any user-entered configuration that was not overridden remains in the running configuration. Any user-entered configuration that was overridden can be retrieved by reloading the device without saving the current configuration to memory. If the generated commands fail to be applied, the previous running configuration is restored.

If this is the first port on which you have enabled auto-QoS, the auto-QoS-generated global configuration commands are executed followed by the interface configuration commands. If you enable auto-QoS on another port, only the auto-QoS-generated interface configuration commands for that port are executed.

When you enter the **auto qos voip cisco-phone** interface configuration command on a port at the edge of the network that is connected to a Cisco IP phone, the device enables the trusted boundary feature. The device uses the Cisco Discovery Protocol (CDP) to detect the presence of a Cisco IP phone. When a Cisco IP phone is detected, the ingress classification on the port is set to trust the QoSlabel received in the packet. The device also uses policing to determine whether a packet is in or out of profile and to specify the action on the packet. If the packet does not have a DSCP value of 24, 26, or 46 or is out of profile, the device changes the DSCP value to 0. When a Cisco IP phone is absent, the ingress classification is set to not trust the QoS label in the packet. The policing is applied to those traffic matching the policy-map classification before the device enables the trust boundary feature.

- When you enter the **auto qos voip cisco-softphone** interface configuration command on a port at the edge of the network that is connected to a device running the Cisco SoftPhone, the device uses policing to decide whether a packet is in or out of profile and to specify the action on the packet. If the packet does not have a DSCP value of 24, 26, or 46 or is out of profile, the device changes the DSCP value to 0.
- When you enter the **auto qos voip trust** interface configuration command on a port connected to the network interior, the device trusts the CoS value for nonrouted ports or the DSCP value for routed ports in ingress packets (the assumption is that traffic has already been classified by other edge devices).

You can enable auto-QoS on static, dynamic-access, and voice VLAN access, and trunk ports. When enabling auto-QoS with a Cisco IP phone on a routed port, you must assign a static IP address to the IP phone.

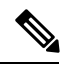

•

### **Note**

When a device running Cisco SoftPhone is connected to a device or routed port, the device supports only one Cisco SoftPhone application per port.

After auto-QoSis enabled, do not modify a policy map or aggregate policer that includes *AutoQoS* in its name. If you need to modify the policy map or aggregate policer, make a copy of it, and change the copied policy map or policer. To use the new policy map instead of the generated one, remove the generated policy map from the interface, and apply the new policy map.

To display the QoS configuration that is automatically generated when auto-QoS is enabled, enable debugging before you enable auto-QoS. Use the **debug auto qos** privileged EXEC command to enable auto-QoS debugging.

The following policy maps and class maps are created and applied when running the **auto qos voip trust** command:

Policy maps:

- AutoQos-4.0-Trust-Cos-Input-Policy
- AutoQos-4.0-Output-Policy

#### Class maps:

- class-default (match-any)
- AutoQos-4.0-Output-Priority-Queue (match-any)
- AutoQos-4.0-Output-Control-Mgmt-Queue (match-any)
- AutoQos-4.0-Output-Multimedia-Conf-Queue (match-any)
- AutoQos-4.0-Output-Trans-Data-Queue (match-any)
- AutoQos-4.0-Output-Bulk-Data-Queue (match-any)
- AutoQos-4.0-Output-Scavenger-Queue (match-any)
- AutoQos-4.0-Output-Multimedia-Strm-Queue (match-any)

The following policy maps and class maps are created and applied when running the **auto qos voip cisco-softphone** command:

Policy maps:

- AutoQos-4.0-CiscoSoftPhone-Input-Policy
- AutoQos-4.0-Output-Policy

#### Class maps:

- AutoQos-4.0-Voip-Data-Class (match-any)
- AutoQos-4.0-Voip-Signal-Class (match-any)
- AutoQos-4.0-Multimedia-Conf-Class (match-any)
- AutoQos-4.0-Bulk-Data-Class (match-any)
- AutoQos-4.0-Transaction-Class (match-any)
- AutoQos-4.0-Scavanger-Class (match-any)
- AutoQos-4.0-Signaling-Class (match-any)
- AutoQos-4.0-Default-Class (match-any)
- class-default (match-any)
- AutoQos-4.0-Output-Priority-Queue (match-any)
- AutoQos-4.0-Output-Control-Mgmt-Queue (match-any)
- AutoQos-4.0-Output-Multimedia-Conf-Queue (match-any)
- AutoQos-4.0-Output-Trans-Data-Queue (match-any)
- AutoQos-4.0-Output-Bulk-Data-Queue (match-any)
- AutoQos-4.0-Output-Scavenger-Queue (match-any)
- AutoQos-4.0-Output-Multimedia-Strm-Queue (match-any)

The following policy maps and class maps are created and applied when running the **auto qos voip cisco-phone** command:

Policy maps:

• service-policy input AutoQos-4.0-CiscoPhone-Input-Policy

Ш

• service-policy output AutoQos-4.0-Output-Policy

#### Class maps:

- class AutoQos-4.0-Voip-Data-CiscoPhone-Class
- class AutoQos-4.0-Voip-Signal-CiscoPhone-Class
- class AutoQos-4.0-Default-Class

To disable auto-QoS on a port, use the **no auto qos voip** interface configuration command. Only the auto-QoS-generated interface configuration commands for this port are removed. If this is the last port on which auto-QoS is enabled and you enter the **no auto qos voip** command, auto-QoS is considered disabled even though the auto-QoS-generated global configuration commands remain (to avoid disrupting traffic on other ports affected by the global configuration).

The device configures egress queues on the port according to the settings in this table.

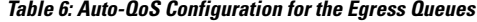

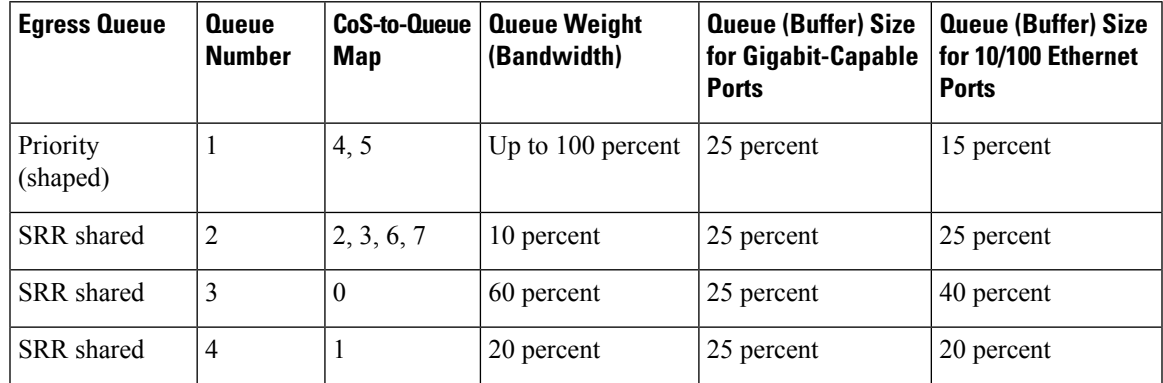

**Examples** The following is an example of the **auto qos voip trust** command and the applied policies and class maps:

```
Device(config)# interface gigabitEthernet1/0/31
Device(config-if)# auto qos voip trust
Device(config-if)# end
Device# show policy-map interface GigabitEthernet1/0/31
GigabitEthernet1/0/31
  Service-policy input: AutoQos-4.0-Trust-Cos-Input-Policy
    Class-map: class-default (match-any)
      0 packets
      Match: any
        0 packets, 0 bytes
        5 minute rate 0 bps
      QoS Set
        cos cos table AutoQos-4.0-Trust-Cos-Table
  Service-policy output: AutoQos-4.0-Output-Policy
    queue stats for all priority classes:
      Queueing
      priority level 1
```

```
(total drops) 0
  (bytes output) 0
Class-map: AutoQos-4.0-Output-Priority-Queue (match-any)
  0 packets
 Match: dscp cs4 (32) cs5 (40) ef (46)
   0 packets, 0 bytes
   5 minute rate 0 bps
 Match: cos 5
   0 packets, 0 bytes
    5 minute rate 0 bps
 Priority: 30% (300000 kbps), burst bytes 7500000,
 Priority Level: 1
Class-map: AutoQos-4.0-Output-Control-Mgmt-Queue (match-any)
  0 packets
 Match: dscp cs2 (16) cs3 (24) cs6 (48) cs7 (56)
   0 packets, 0 bytes
   5 minute rate 0 bps
 Match: cos 3
   0 packets, 0 bytes
   5 minute rate 0 bps
 Queueing
 queue-limit dscp 16 percent 80
 queue-limit dscp 24 percent 90
 queue-limit dscp 48 percent 100
 queue-limit dscp 56 percent 100
  (total drops) 0
  (bytes output) 0
 bandwidth remaining 10%
 queue-buffers ratio 10
Class-map: AutoQos-4.0-Output-Multimedia-Conf-Queue (match-any
 0 packets
 Match: dscp af41 (34) af42 (36) af43 (38)
   0 packets, 0 bytes
   5 minute rate 0 bps
 Match: cos 4
   0 packets, 0 bytes
    5 minute rate 0 bps
  Queueing
  (total drops) 0
  (bytes output) 0
 bandwidth remaining 10%
 queue-buffers ratio 10
Class-map: AutoQos-4.0-Output-Trans-Data-Queue (match-any)
  0 packets
 Match: dscp af21 (18) af22 (20) af23 (22)
   0 packets, 0 bytes
    5 minute rate 0 bps
 Match: cos 2
   0 packets, 0 bytes
   5 minute rate 0 bps
 Queueing
  (total drops) 0
  (bytes output) 0
 bandwidth remaining 10%
```

```
queue-buffers ratio 10
Class-map: AutoQos-4.0-Output-Bulk-Data-Queue (match-any)
 0 packets
 Match: dscp af11 (10) af12 (12) af13 (14)
   0 packets, 0 bytes
   5 minute rate 0 bps
 Match: cos 1
   0 packets, 0 bytes
   5 minute rate 0 bps
 Queueing
  (total drops) 0
  (bytes output) 0
 bandwidth remaining 4%
 queue-buffers ratio 10
Class-map: AutoQos-4.0-Output-Scavenger-Queue (match-any)
 0 packets
 Match: dscp cs1 (8)
   0 packets, 0 bytes
   5 minute rate 0 bps
 Queueing
  (total drops) 0
  (bytes output) 0
 bandwidth remaining 1%
 queue-buffers ratio 10
Class-map: AutoQos-4.0-Output-Multimedia-Strm-Queue (match-any
 0 packets
 Match: dscp af31 (26) af32 (28) af33 (30)
   0 packets, 0 bytes
   5 minute rate 0 bps
 Queueing
  (total drops) 0
  (bytes output) 0
 bandwidth remaining 10%
 queue-buffers ratio 10
Class-map: class-default (match-any)
 0 packets
 Match: any
   0 packets, 0 bytes
   5 minute rate 0 bps
 Queueing
  (total drops) 0
  (bytes output) 0
 bandwidth remaining 25%
 queue-buffers ratio 25
```
The following is an example of the **auto qos voip cisco-phone** command and the applied policies and class maps:

```
Device(config)# interface gigabitEthernet1/0/5
Device(config-if)# auto qos voip cisco-phone
Device(config-if)# end
Device# show policy-map interface gigabitEthernet1/0/5
GigabitEthernet1/0/5
```

```
Service-policy input: AutoQos-4.0-CiscoPhone-Input-Policy
 Class-map: AutoQos-4.0-Voip-Data-CiscoPhone-Class (match-any)
   0 packets
   Match: cos 5
     0 packets, 0 bytes
     5 minute rate 0 bps
   QoS Set
     dscp ef
   police:
       cir 128000 bps, bc 8000 bytes
     conformed 0 bytes; actions:
       transmit
     exceeded 0 bytes; actions:
       set-dscp-transmit dscp table policed-dscp
     conformed 0000 bps, exceed 0000 bps
 Class-map: AutoQos-4.0-Voip-Signal-CiscoPhone-Class (match-any)
   0 packets
   Match: cos 3
     0 packets, 0 bytes
     5 minute rate 0 bps
   QoS Set
     dscp cs3
   police:
       cir 32000 bps, bc 8000 bytes
     conformed 0 bytes; actions:
       transmit
      exceeded 0 bytes; actions:
       set-dscp-transmit dscp table policed-dscp
     conformed 0000 bps, exceed 0000 bps
 Class-map: AutoQos-4.0-Default-Class (match-any)
   0 packets
   Match: access-group name AutoQos-4.0-Acl-Default
     0 packets, 0 bytes
      5 minute rate 0 bps
   QoS Set
     dscp default
 Class-map: class-default (match-any)
   0 packets
   Match: any
     0 packets, 0 bytes
      5 minute rate 0 bps
Service-policy output: AutoQos-4.0-Output-Policy
 queue stats for all priority classes:
   Queueing
   priority level 1
    (total drops) 0
    (bytes output) 0
 Class-map: AutoQos-4.0-Output-Priority-Queue (match-any)
   0 packets
   Match: dscp cs4 (32) cs5 (40) ef (46)
     0 packets, 0 bytes
     5 minute rate 0 bps
   Match: cos 5
     0 packets, 0 bytes
     5 minute rate 0 bps
   Priority: 30% (300000 kbps), burst bytes 7500000,
```

```
Priority Level: 1
Class-map: AutoQos-4.0-Output-Control-Mgmt-Queue (match-any)
 0 packets
 Match: dscp cs2 (16) cs3 (24) cs6 (48) cs7 (56)
   0 packets, 0 bytes
   5 minute rate 0 bps
 Match: cos 3
   0 packets, 0 bytes
   5 minute rate 0 bps
  Queueing
  queue-limit dscp 16 percent 80
 queue-limit dscp 24 percent 90
  queue-limit dscp 48 percent 100
 queue-limit dscp 56 percent 100
  (total drops) 0
  (bytes output) 0
 bandwidth remaining 10%
 queue-buffers ratio 10
Class-map: AutoQos-4.0-Output-Multimedia-Conf-Queue (match-any)
  0 packets
 Match: dscp af41 (34) af42 (36) af43 (38)
   0 packets, 0 bytes
    5 minute rate 0 bps
 Match: cos 4
   0 packets, 0 bytes
    5 minute rate 0 bps
  Queueing
  (total drops) 0
  (bytes output) 0
 bandwidth remaining 10%
  queue-buffers ratio 10
Class-map: AutoQos-4.0-Output-Trans-Data-Queue (match-any)
  0 packets
 Match: dscp af21 (18) af22 (20) af23 (22)
   0 packets, 0 bytes
   5 minute rate 0 bps
 Match: cos 2
   0 packets, 0 bytes
   5 minute rate 0 bps
 Queueing
  (total drops) 0
  (bytes output) 0
 bandwidth remaining 10%
 queue-buffers ratio 10
Class-map: AutoQos-4.0-Output-Bulk-Data-Queue (match-any)
 0 packets
 Match: dscp af11 (10) af12 (12) af13 (14)
   0 packets, 0 bytes
   5 minute rate 0 bps
 Match: cos 1
   0 packets, 0 bytes
    5 minute rate 0 bps
  Queueing
  (total drops) 0
```

```
(bytes output) 0
 bandwidth remaining 4%
 queue-buffers ratio 10
Class-map: AutoQos-4.0-Output-Scavenger-Queue (match-any)
  0 packets
 Match: dscp cs1 (8)
   0 packets, 0 bytes
   5 minute rate 0 bps
 Queueing
  (total drops) 0
  (bytes output) 0
 bandwidth remaining 1%
 queue-buffers ratio 10
Class-map: AutoQos-4.0-Output-Multimedia-Strm-Queue (match-any)
  0 packets
 Match: dscp af31 (26) af32 (28) af33 (30)
   0 packets, 0 bytes
   5 minute rate 0 bps
 Queueing
  (total drops) 0
  (bytes output) 0
 bandwidth remaining 10%
 queue-buffers ratio 10
Class-map: class-default (match-any)
 0 packets
 Match: any
   0 packets, 0 bytes
    5 minute rate 0 bps
  Queueing
  (total drops) 0
  (bytes output) 0
 bandwidth remaining 25%
 queue-buffers ratio 25
```
The following is an example of the **auto qos voip cisco-softphone** command and the applied policies and class maps:

```
Device(config)# interface gigabitEthernet1/0/20
Device(config-if)# auto qos voip cisco-softphone
Device(config-if)# end
Device# show policy-map interface gigabitEthernet1/0/20
GigabitEthernet1/0/21
  Service-policy input: AutoQos-4.0-CiscoSoftPhone-Input-Policy
    Class-map: AutoQos-4.0-Voip-Data-Class (match-any)
      0 packets
      Match: dscp ef (46)
        0 packets, 0 bytes
       5 minute rate 0 bps
      Match: cos 5
        0 packets, 0 bytes
        5 minute rate 0 bps
      QoS Set
       dscp ef
      police:
```

```
cir 128000 bps, bc 8000 bytes
    conformed 0 bytes; actions:
      transmit
    exceeded 0 bytes; actions:
      set-dscp-transmit dscp table policed-dscp
    conformed 0000 bps, exceed 0000 bps
Class-map: AutoQos-4.0-Voip-Signal-Class (match-any)
  0 packets
 Match: dscp cs3 (24)
   0 packets, 0 bytes
    5 minute rate 0 bps
 Match: cos 3
   0 packets, 0 bytes
   5 minute rate 0 bps
 QoS Set
   dscp cs3
  police:
     cir 32000 bps, bc 8000 bytes
   conformed 0 bytes; actions:
     transmit
    exceeded 0 bytes; actions:
      set-dscp-transmit dscp table policed-dscp
    conformed 0000 bps, exceed 0000 bps
Class-map: AutoQos-4.0-Multimedia-Conf-Class (match-any)
  0 packets
 Match: access-group name AutoQos-4.0-Acl-MultiEnhanced-Conf
   0 packets, 0 bytes
   5 minute rate 0 bps
  QoS Set
   dscp af41
 police:
      cir 5000000 bps, bc 156250 bytes
   conformed 0 bytes; actions:
     transmit
   exceeded 0 bytes; actions:
      drop
    conformed 0000 bps, exceed 0000 bps
Class-map: AutoQos-4.0-Bulk-Data-Class (match-any)
  0 packets
 Match: access-group name AutoQos-4.0-Acl-Bulk-Data
   0 packets, 0 bytes
   5 minute rate 0 bps
  QoS Set
   dscp af11
 police:
      cir 10000000 bps, bc 312500 bytes
   conformed 0 bytes; actions:
      transmit
    exceeded 0 bytes; actions:
      set-dscp-transmit dscp table policed-dscp
    conformed 0000 bps, exceed 0000 bps
Class-map: AutoQos-4.0-Transaction-Class (match-any)
  0 packets
 Match: access-group name AutoQos-4.0-Acl-Transactional-Data
   0 packets, 0 bytes
   5 minute rate 0 bps
  QoS Set
   dscp af21
  police:
      cir 10000000 bps, bc 312500 bytes
```

```
conformed 0 bytes; actions:
        transmit
      exceeded 0 bytes; actions:
       set-dscp-transmit dscp table policed-dscp
      conformed 0000 bps, exceed 0000 bps
  Class-map: AutoQos-4.0-Scavanger-Class (match-any)
   0 packets
   Match: access-group name AutoQos-4.0-Acl-Scavanger
     0 packets, 0 bytes
     5 minute rate 0 bps
   QoS Set
     dscp cs1
   police:
       cir 10000000 bps, bc 312500 bytes
     conformed 0 bytes; actions:
       transmit
      exceeded 0 bytes; actions:
       drop
     conformed 0000 bps, exceed 0000 bps
 Class-map: AutoQos-4.0-Signaling-Class (match-any)
   0 packets
   Match: access-group name AutoQos-4.0-Acl-Signaling
     0 packets, 0 bytes
     5 minute rate 0 bps
   QoS Set
     dscp cs3
   police:
       cir 32000 bps, bc 8000 bytes
     conformed 0 bytes; actions:
       transmit
     exceeded 0 bytes; actions:
       drop
     conformed 0000 bps, exceed 0000 bps
 Class-map: AutoQos-4.0-Default-Class (match-any)
   0 packets
   Match: access-group name AutoQos-4.0-Acl-Default
     0 packets, 0 bytes
     5 minute rate 0 bps
   QoS Set
     dscp default
   police:
       cir 10000000 bps, bc 312500 bytes
     conformed 0 bytes; actions:
       transmit
      exceeded 0 bytes; actions:
       set-dscp-transmit dscp table policed-dscp
      conformed 0000 bps, exceed 0000 bps
 Class-map: class-default (match-any)
   0 packets
   Match: any
     0 packets, 0 bytes
      5 minute rate 0 bps
Service-policy output: AutoQos-4.0-Output-Policy
 queue stats for all priority classes:
   Queueing
   priority level 1
    (total drops) 0
```

```
(bytes output) 0
Class-map: AutoQos-4.0-Output-Priority-Queue (match-any)
  0 packets
 Match: dscp cs4 (32) cs5 (40) ef (46)
   0 packets, 0 bytes
   5 minute rate 0 bps
 Match: cos 5
   0 packets, 0 bytes
   5 minute rate 0 bps
  Priority: 30% (300000 kbps), burst bytes 7500000,
 Priority Level: 1
Class-map: AutoQos-4.0-Output-Control-Mgmt-Queue (match-any)
 0 packets
 Match: dscp cs2 (16) cs3 (24) cs6 (48) cs7 (56)
   0 packets, 0 bytes
   5 minute rate 0 bps
 Match: cos 3
   0 packets, 0 bytes
   5 minute rate 0 bps
  Queueing
 queue-limit dscp 16 percent 80
 queue-limit dscp 24 percent 90
  queue-limit dscp 48 percent 100
 queue-limit dscp 56 percent 100
  (total drops) 0
  (bytes output) 0
 bandwidth remaining 10%
 queue-buffers ratio 10
Class-map: AutoQos-4.0-Output-Multimedia-Conf-Queue (match-any)
  0 packets
 Match: dscp af41 (34) af42 (36) af43 (38)
   0 packets, 0 bytes
   5 minute rate 0 bps
 Match: cos 4
   0 packets, 0 bytes
    5 minute rate 0 bps
 Queueing
  (total drops) 0
  (bytes output) 0
 bandwidth remaining 10%
  queue-buffers ratio 10
Class-map: AutoQos-4.0-Output-Trans-Data-Queue (match-any)
  0 packets
 Match: dscp af21 (18) af22 (20) af23 (22)
   0 packets, 0 bytes
   5 minute rate 0 bps
 Match: cos 2
   0 packets, 0 bytes
   5 minute rate 0 bps
 Queueing
  (total drops) 0
  (bytes output) 0
 bandwidth remaining 10%
  queue-buffers ratio 10
```

```
Class-map: AutoQos-4.0-Output-Bulk-Data-Queue (match-any)
  0 packets
 Match: dscp af11 (10) af12 (12) af13 (14)
   0 packets, 0 bytes
   5 minute rate 0 bps
 Match: cos 1
   0 packets, 0 bytes
   5 minute rate 0 bps
 Queueing
  (total drops) 0
  (bytes output) 0
 bandwidth remaining 4%
 queue-buffers ratio 10
Class-map: AutoQos-4.0-Output-Scavenger-Queue (match-any)
 0 packets
 Match: dscp cs1 (8)
   0 packets, 0 bytes
   5 minute rate 0 bps
 Queueing
  (total drops) 0
  (bytes output) 0
 bandwidth remaining 1%
 queue-buffers ratio 10
Class-map: AutoQos-4.0-Output-Multimedia-Strm-Queue (match-any)
 0 packets
 Match: dscp af31 (26) af32 (28) af33 (30)
   0 packets, 0 bytes
   5 minute rate 0 bps
 Queueing
  (total drops) 0
  (bytes output) 0
 bandwidth remaining 10%
 queue-buffers ratio 10
Class-map: class-default (match-any)
 0 packets
 Match: any
   0 packets, 0 bytes
   5 minute rate 0 bps
 Queueing
  (total drops) 0
  (bytes output) 0
 bandwidth remaining 25%
 queue-buffers ratio 25
```
You can verify your settings by entering the **show auto qos interface** *interface-id* privileged EXEC command.

Ш

## <span id="page-38-0"></span>**debug auto qos**

To enable debugging of the automatic quality of service (auto-QoS) feature, use the **debug auto qos** command in privileged EXEC mode. Use the **no** form of this command to disable debugging.

**debug auto qos no debug auto qos**

**Syntax Description** This command has no arguments or keywords.

**Command Default** Auto-QoS debugging is disabled.

**Command Modes** Privileged EXEC

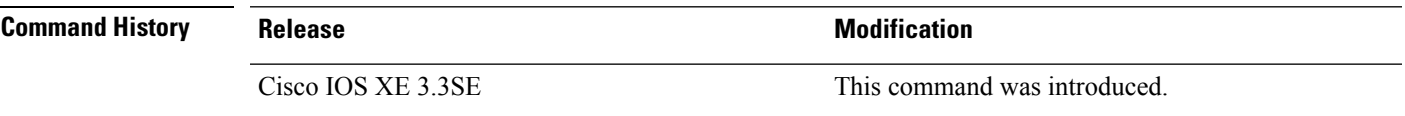

**Usage Guidelines** To display the QoS configuration that is automatically generated when auto-QoS is enabled, enable debugging before you enable auto-QoS. You enable debugging by entering the **debug auto qos** privileged EXEC command.

The **undebug auto qos** command is the same as the **no debug auto qos** command.

When you enable debugging on a device stack, it is enabled only on the active device. To enable debugging on a stack member, you can start a session from the active device by using the **session***switch-number* privileged EXEC command. Then enter the **debug** command at the command-line prompt of the stack member. You also can use the **remote command** *stack-member-number LINE* privileged EXEC command on the active device to enable debugging on a member device without first starting a session.

### **Examples** This example shows how to display the QoS configuration that is automatically generated when auto-QoS is enabled:

Device# **debug auto qos** AutoQoS debugging is on Device# **configure terminal** Enter configuration commands, one per line. End with CNTL/Z. Device(config)# **interface gigabitethernet2/0/1** Device(config-if)# **auto qos voip cisco-phone**

# <span id="page-39-0"></span>**show auto qos**

To display the quality of service (QoS) commands entered on the interfaces on which automatic QoS (auto-QoS) is enabled, use the **show auto qos** command in privileged EXEC mode.

**show auto qos** [**interface** [*interface-id*]]

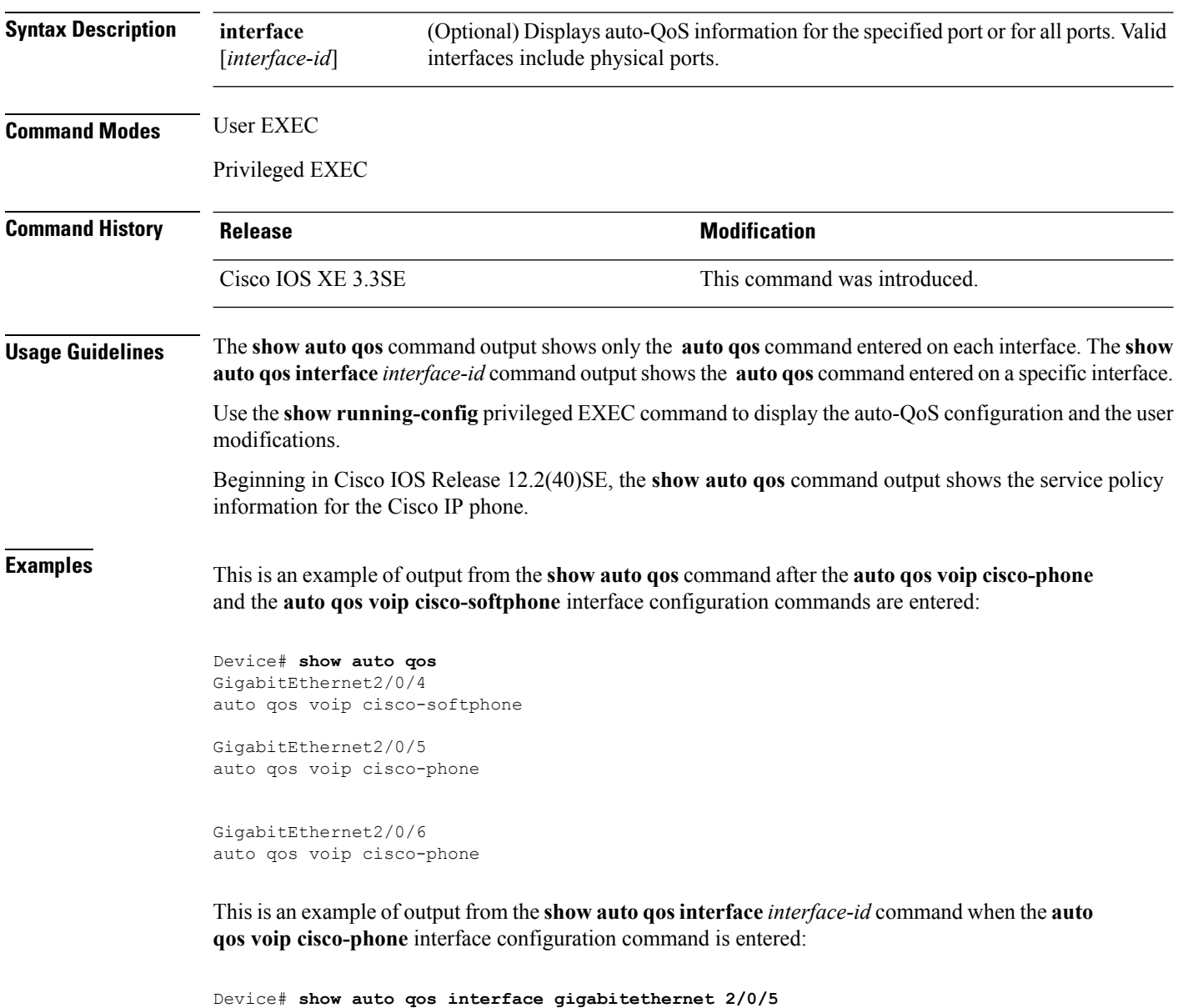

This is an example of output from the **show autoqos interface** *interface-id* command when the **auto qos voip cisco-phone** interface configuration command is entered:

GigabitEthernet2/0/5 auto qos voip cisco-phone Device# **show auto qos interface gigabitethernet1/0/2** GigabitEthernet1/0/2 auto qos voip cisco-phone

These are examples of output from the **show autoqosinterface** *interface-id* command when auto-QoS is disabled on an interface:

```
Device# show auto qos interface gigabitethernet3/0/1
AutoQoS is disabled
```
 $\mathbf{l}$